# UM16436 开发快速上手

版本:V1.0

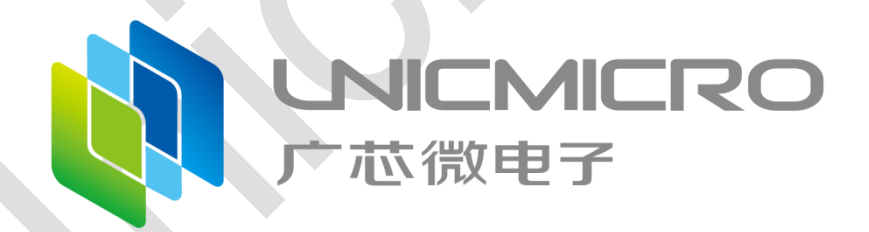

广芯微电子(广州)股份有限公司

<http://www.unicmicro.com/>

## 条款协议

本文档的所有部分,其著作产权归广芯微电子(广州)股份有限公司(以下简称广芯微电子) 所有,未经广芯微电子授权许可,任何个人及组织不得复制、转载、仿制本文档的全部或部分组件。 本文档没有任何形式的担保、立场表达或其他暗示,若有任何因本文档或其中提及的产品所有资讯 所引起的直接或间接损失,广芯微电子及所属员工恕不为其担保任何责任。除此以外,本文档所提 到的产品规格及资讯仅供参考,内容亦会随时更新,恕不另行通知。

- 1. 本文档中所记载的关于电路、软件和其他相关信息仅用于说明半导体产品的操作和应用实例。 用户如在设备设计中应用本文档中的电路、软件和相关信息,请自行负责。对于用户或第三方 因使用上述电路、软件或信息而遭受的任何损失,广芯微电子不承担任何责任。
- 2. 在准备本文档所记载的信息的过程中,广芯微电子已尽量做到合理注意,但是,广芯微电子并 不保证这些信息都是准确无误的。用户因本文档中所记载的信息的错误或遗漏而遭受的任何损 失,广芯微电子不承担任何责任。
- 3. 对于因使用本文档中的广芯微电子产品或技术信息而造成的侵权行为或因此而侵犯第三方的专 利、版权或其他知识产权的行为,广芯微电子不承担任何责任。本文档所记载的内容不应视为 对广芯微电子或其他人所有的专利、版权或其他知识产权作出任何明示、默示或其它方式的许 可及授权。
- 4. 使用本文档中记载的广芯微电子产品时,应在广芯微电子指定的范围内,特别是在最大额定值、 电源工作电压范围、热辐射特性、安装条件以及其他产品特性的范围内使用。对于在上述指定 范围之外使用广芯微电子产品而产生的故障或损失,广芯微电子不承担任何责任。
- 5. 虽然广芯微电子一直致力于提高广芯微电子产品的质量和可靠性,但是,半导体产品有其自身 的具体特性,如一定的故障发生率以及在某些使用条件下会发生故障等。此外,广芯微电子产 品均未进行防辐射设计。所以请采取安全保护措施,以避免当广芯微电子产品在发生故障而造 成火灾时导致人身事故、伤害或损害的事故。例如进行软硬件安全设计(包括但不限于冗余设 计、防火控制以及故障预防等)、适当的老化处理或其他适当的措施等。

## 版本修订

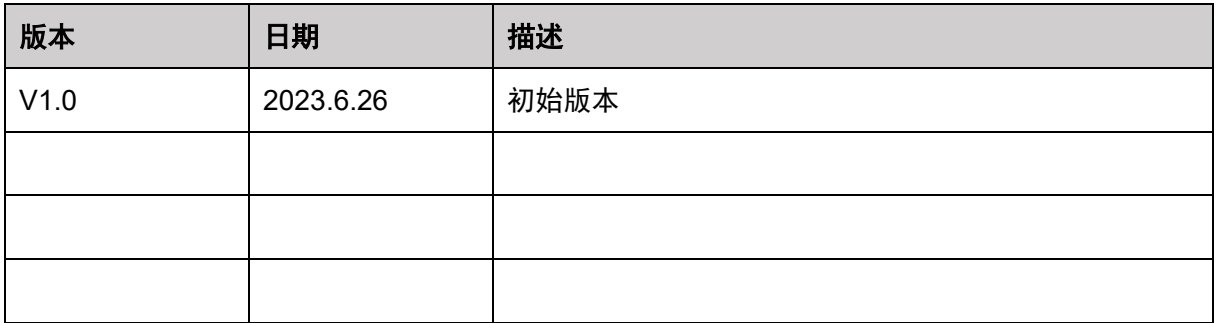

## 目录

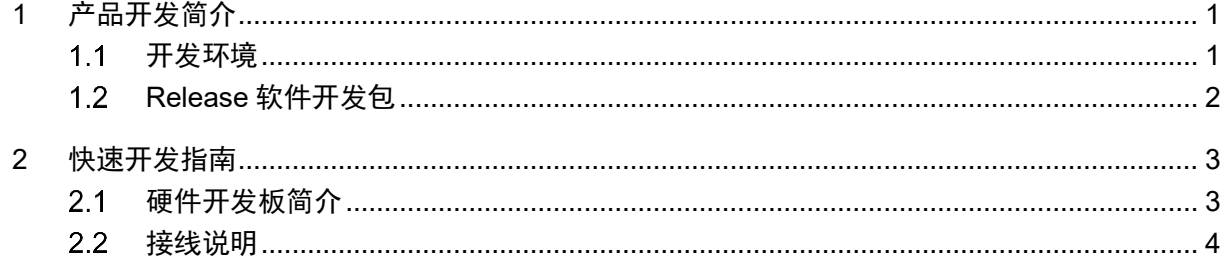

## <span id="page-4-0"></span>**1** 产品开发简介

本文档介绍快速使用 UM16436 芯片进行开发的流程。以 UM321xA 主控芯片为例,若想使用 其它主控芯片,可参考相应的开发快速上手手册。UM16436 芯片的开发资料丰富,易于上手,包 括: Release 软件开发包, 硬件开发板等。

#### <span id="page-4-1"></span> $1.1$ 开发环境

UM16436 芯片开发的开发环境包括硬件环境与软件环境。

### 硬件环境

硬件环境如下图所示:包括硬件开发板(USB 连接线),JTAG 仿真器(JLINK/ULINK 的 SWD 模式), PC 电脑(在线仿真调试程序, 下载程序代码)。

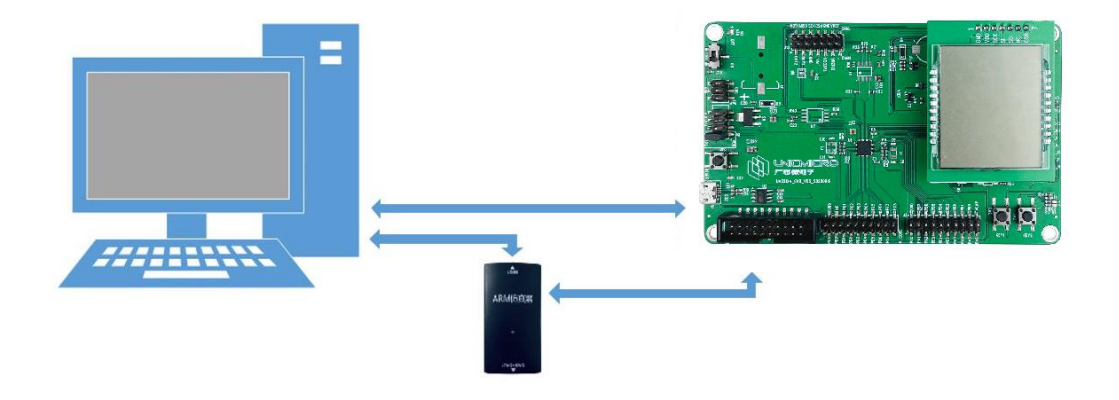

图 1-1:UM16436 开发硬件连接示意图

### 仿真调试环境

仿真调试环境是指产品研发阶段通过 JTAG 仿真器进行代码的在线调试仿真,借助 MDK(Keil) 集成开发环境进行程序编译,下载,debug 仿真。

#### <span id="page-5-0"></span>**Release** 软件开发包  $1.2$

UM16436 Release 软件开发包中包含 UM16436 芯片和 UM321xA 芯片的相关资料、 UM16436 硬件模块的相关资料、IDE 资料、模块驱动及示例程序、以及典型应用基础方案示例 等。

Release 软件开发包中的内容如下:

- Document: 芯片用户手册和 Datasheet, 快速开发上手手册, 应用笔记
- Driver&Example: 模块驱动代码, Demo 示例工程, 内核文件以及 IDE 插件配置文件
- EVB: 开发板相关资料, 元器件 datasheet
- Production Tool: BootLoader 下载工具及文档, 量产工具软件及文档
- Solution: 典型应用基础方案示例

# <span id="page-6-0"></span>**2** 快速开发指南

用户在 UM16436 模块结合 UM321xA 硬件开发板上可快速进行开发,Release 软件开发包中 有模块驱动和 Demo 示例程序。如果客户有购买 JTAG 仿真器,可以通过 Keil 进行在线仿真调试。

#### <span id="page-6-1"></span>硬件开发板简介  $2.1$

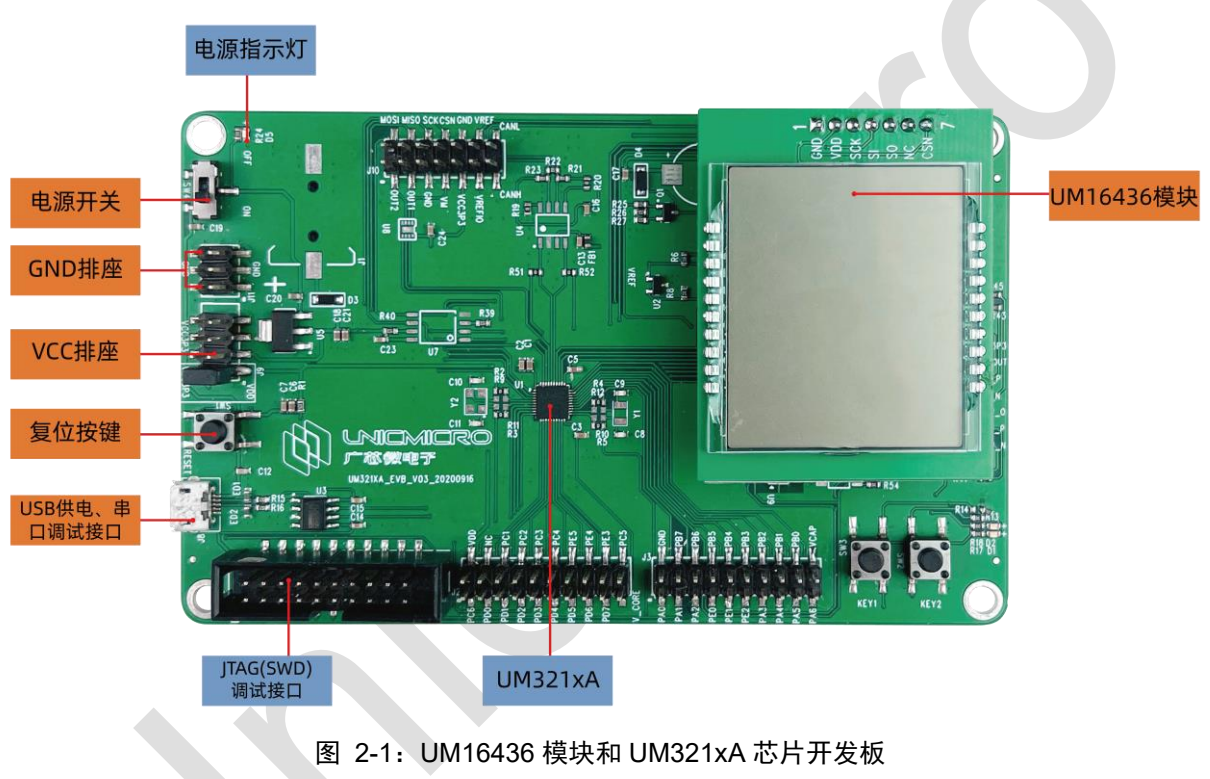

UM16436 模块和 UM321xA 硬件开发板如下图所示。

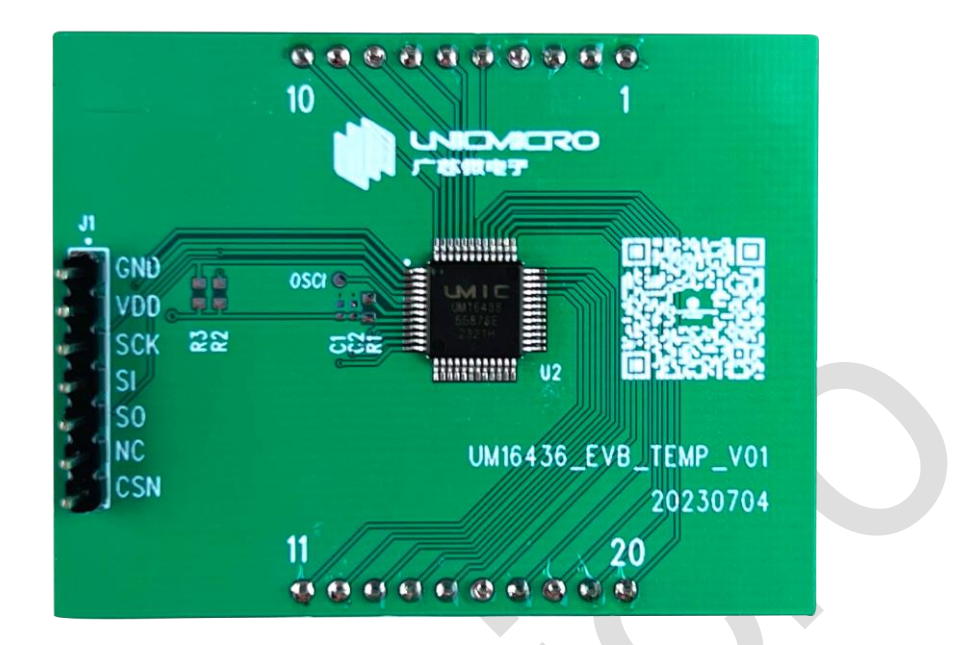

### 图 2-2:UM16436 模块

UM16436 模块上引出 SPI 和 I2C 通讯接口,模块板载 4COM 的 LCD 段码屏。该模块可直接 接入 UM321xA EVB 上的 OLED 接口;模块由 UM321xA 芯片开发板进行供电。

通过 UM321xA 的 SPI 或 I2C 接口对 UM16436 芯片进行寄存器配置和数据读写, 为了能够使 用自动校准功能,示例代码中的 SPI 和 I2C 的写通信速率为 1MHz, I2C 读通信速率最高 500KHz。 关于 UM16436 模块和 UM321xA 芯片开发板的详细资料,请参考开发板原理图。

#### <span id="page-7-0"></span>接线说明  $2.2$

UM16436 模块与 UM321xA 开发板的 SPI 默认连接:

PA6<----->CSN

PB7<----->SCK

PA1<----->SI

UM16436 模块与 UM321xA 开发板的 I2C 默认连接:

PB7<----->SCL

PD3<----->SDA

引脚说明:

1. 左边红色标记的是 UM321xA 芯片的引脚,右边黑色标记的是 UM16436 芯片的引脚。

2. 由于 UM321xA EVB 的 PD3 硬件上默认为 KEY1 功能,若想复用为 I2C\_SDA,需将 R14 电阻去除,排除 KEY1 的上拉电阻的影响,具体操作如下图所示:

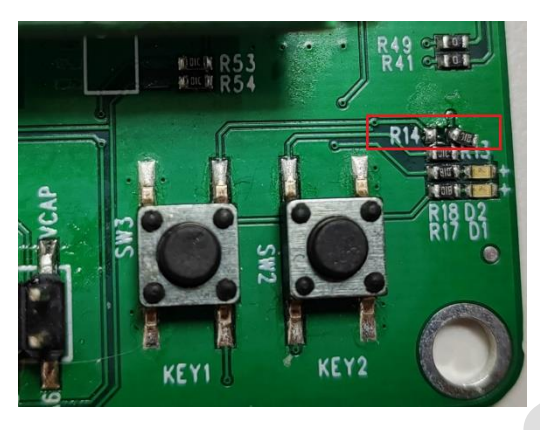

图 2-3:去除 R14 电阻的实操图